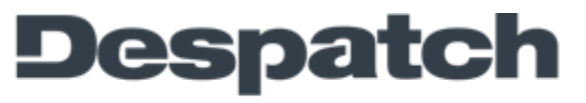

## Subject: Set up relay outputs on the Protocol 3 Controller

- 1. Be sure that the control is not running a process and the "cycle complete" indicator light is on.
- 2. Access the main menu by pressing the up arrow and the enter buttons simultaneously. Main Menu will appear on the top left corner of the display.
- 3. Use the down arrow button to navigate to the Configuration Menu. When the configuration menu is highlighted, enter the configuration menu by pressing the enter button.
- 4. Use the up-arrow button to increment to the unlock code 0010 and then press the enter button.
- 5. Arrow down to the Output Configuration menu and press the enter button. Use the Enter and Back buttons to select the desired relay
- 6. The relay outputs can be configured as events, alarms, running or cycle complete relays.
- 7. Choose the desired option from the list and press the enter button to set.
- 8. Note that alarm settings are set separately in the Alarm Configuration menu.
- 9. Repeat for any other relays that need to be changed.
- 10.When you are finished setting up your relay outputs press and hold the enter button and then Press the up-arrow button 3 times to go back to the Select a Mode screen.

MINNEAPOLIS  $\bullet$  SHANGHAI  $\bullet$  BERLIN  $\bullet$  SINGAPORE  $\bullet$  HSINCHU